## **การใช้อินเทอร์เน็ต และระบบสารสนเทศ**

## **งานเทคโนโลยีสารสนเทศและการสื่อสาร มหาวิทยาลัยกาฬสินธุ์**

## **1. เข้าอินเทอร์เน็ต และระบบสารสนเทศอื่นๆ ของมหาวิทยาลัยกาฬสินธุ์**

การ Login เข้าใช้งาน เข้าอินเทอร์เน็ต/ระบบกิจกรรม และระบบสารสนเทศอื่นๆ สามารถเข้าใช้การเริ่มต้น โดย ใส่ **User : รหัสนักศึกษา Password : รหัสบัตรประชาชน** (ผู้ใช้สามารถเปลี่ยนแปลงรหัสผ่านได้ ภายหลัง เพื่อความมั่นคงปลอดภัย) ดังภาพ

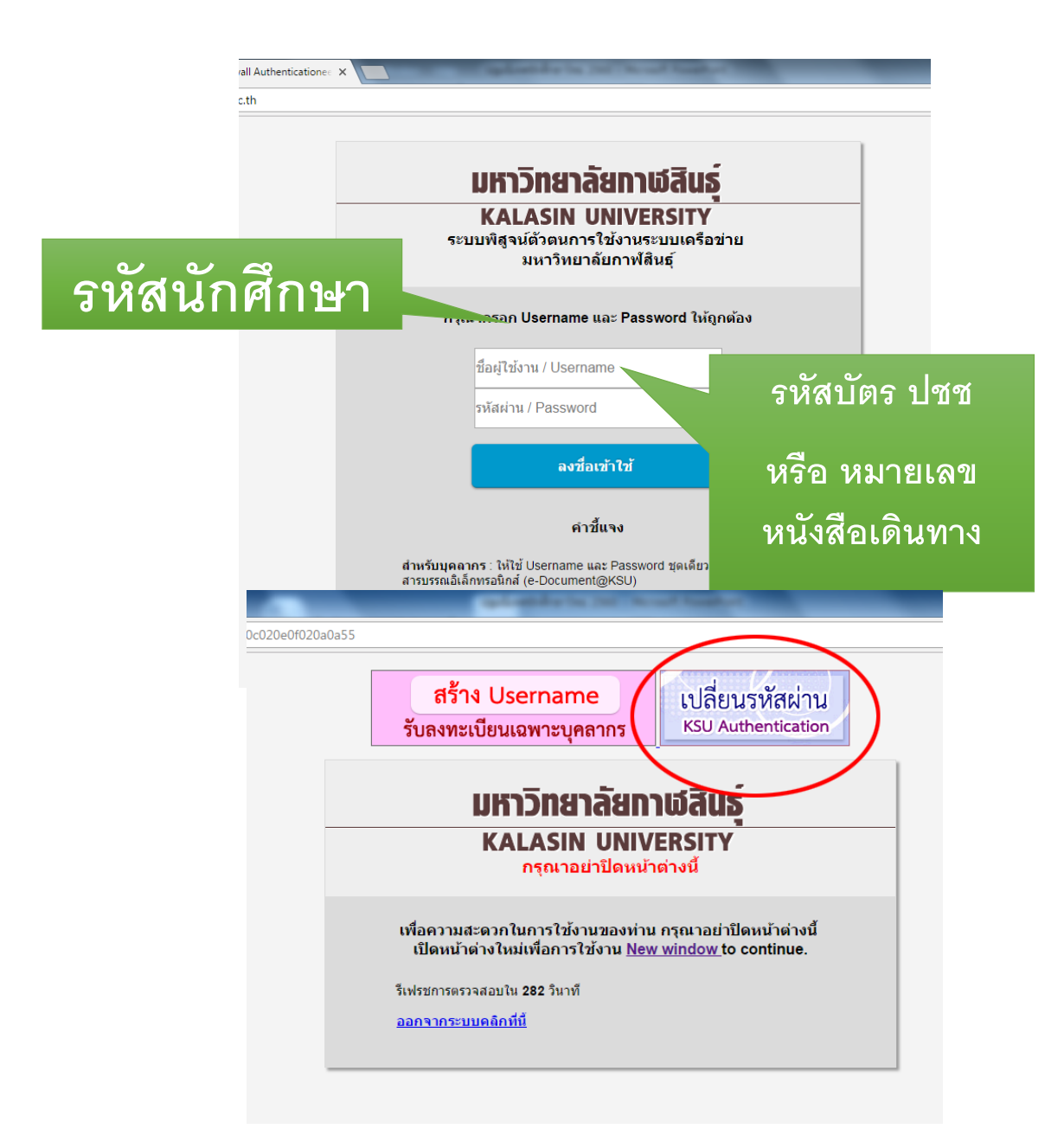

- 2. กรณีที่นักศึกษาที่ตรวจพบว่าตนเองยังไม่มี ชื่อผู้ใช้ /รหัสผ่าน เข้าใช้อินเทอร์เน็ต/ระบบกิจกรรม และ ระบบสารสนเทศอื่นๆ สามารถสร้าง ชื่อผู้ใช้ /รหัสผ่าน ด้วยตนเองได้ที่ลิงค์
	- **URL : https://eisksu.ksu.ac.th/essservice/**

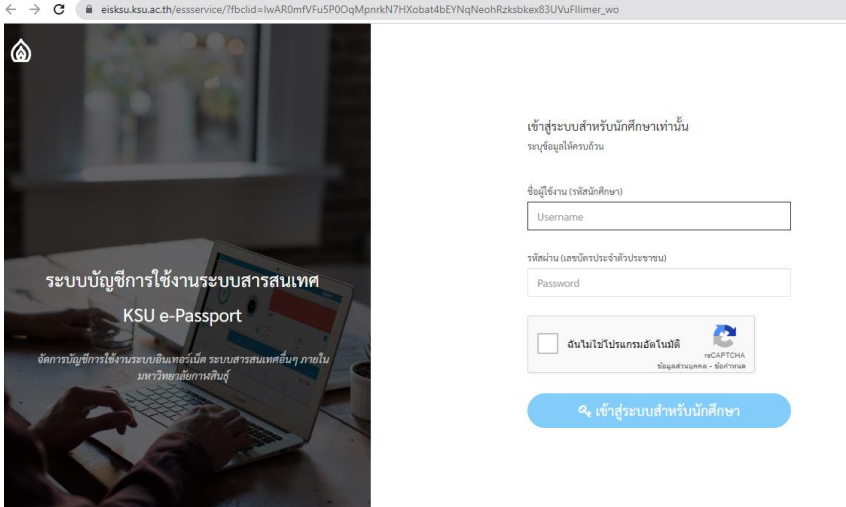

3. **Email** ของมหาวิทยาลัย ใช้งานโดยเข้า **URL : Mail.ksu.ac.th หรือ gmail.com**

User : ชื่อภาษาอังกฤษ.นามสกุลสองตัวแรก@ksu.ac.th (เช่น piya.so@ksu.ac.th) Password : รหัสบัตรประชาชน หรือสามารถเข้าศึกษาคู่มือการใช้งานได้ที่เว็บไซต์ **ict.ksu.ac.th**

4. Mail : 365@ksu.c.th ในการเข้าใช้งานซอฟต์แวร์ลิขสิทธิ์ Microsoft 365

สามารถเข้าโดยเข้า URL : Office.com โดยกรอก **User : รหัสนักศึกษา@365.ksu.ac.th Password : รหัสบัตรประชาชน** หรือสามารถเข้าศึกษาคู่มือการใช้งานได้ที่เว็บไซต์ ict.ksu.ac.th

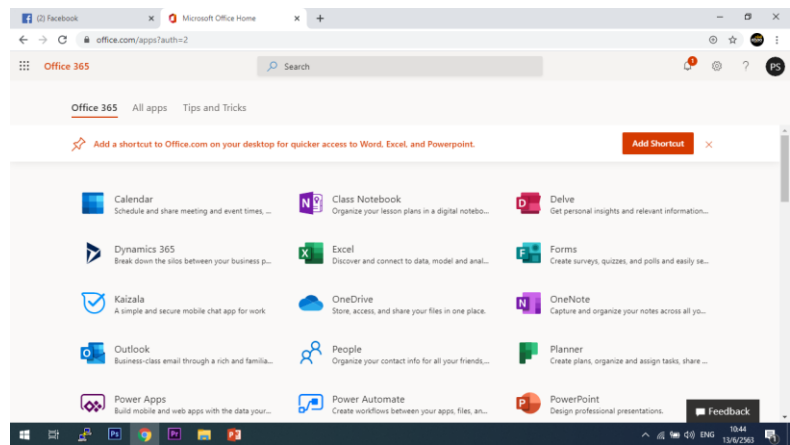

## **5. เว็บไซต์งานเทคโนโลยีสารสนเทศและการสื่อสาร ict.ksu.ac.th**

คือ เว็บไซต์หลักสำหรับเข้าศึกษาข้อมูล และ แหล่งรวมคู่มือการใช้ระบบสารสนเทศต่างๆของมหาวิทยาลัย และเว็บไซต์ในการแจ้งขอรับบริการหากเกิดปัญหาต่างๆการใช้งาน สามารถเข้าสามารถเข้าได้ที่

**URL : ict.ksu.ac.th**

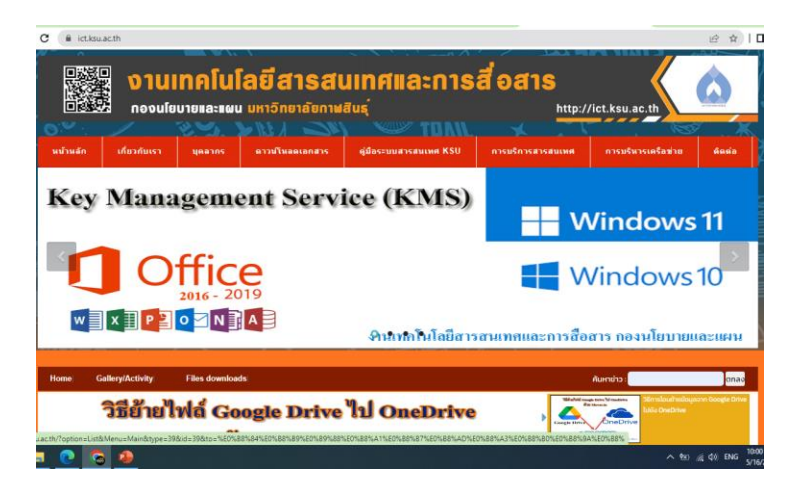

แหล่งรวมคู่มือการใช้งานระบบสารสนเทศต่างๆที่เป็นประโยชน์ มหาวิทยาลัยกาฬสินธุ์ เว็บไซต์ ict.ksu.ac.th

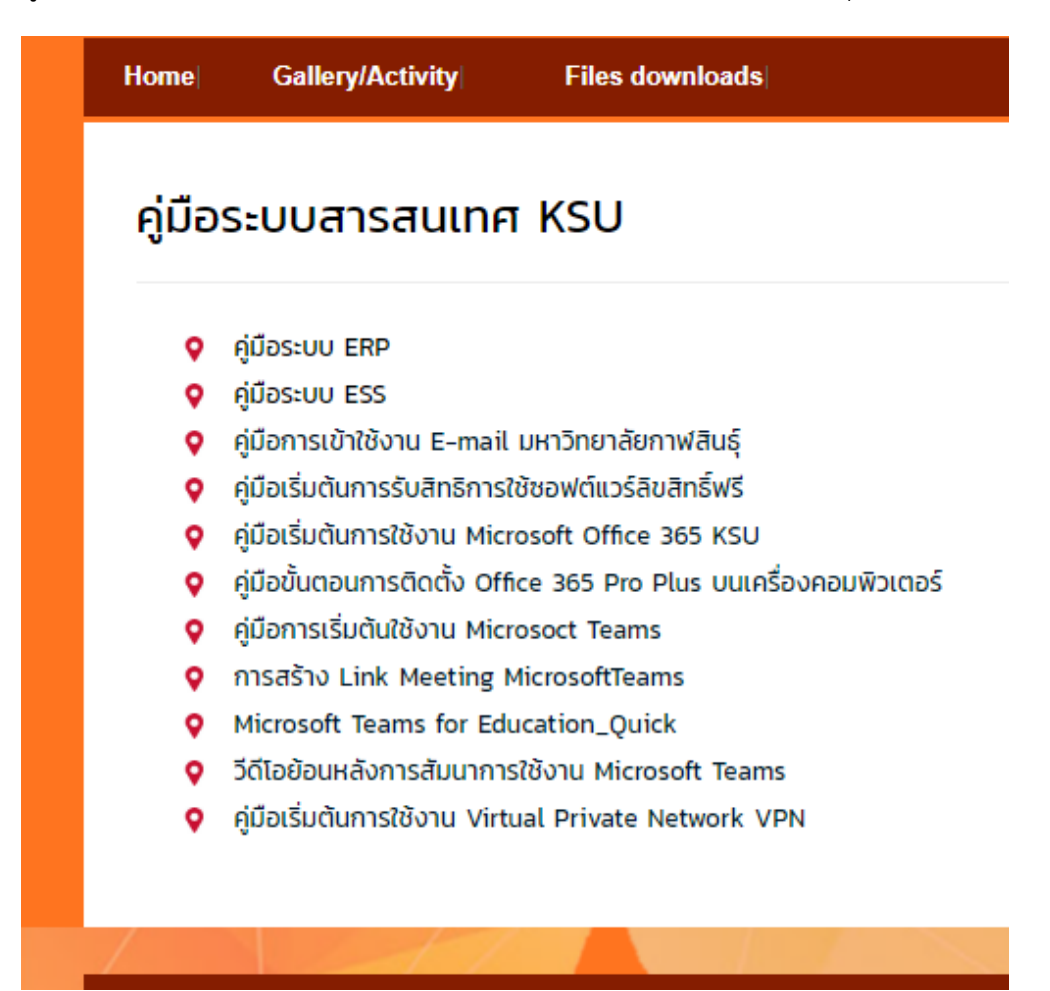

6. เว็บไซต์แจ้งปัญหา และ แจ้งขอใช้บริการด้าน ICT เช่น แจ้งซ่อม แจ้งเข้ารหัสผ่านไม่ได้ ฯลฯ สามารถเข้า แจ้งขอรับบริการได้ที่ลิงค์ **URL : itservice.ksu.ac.th**

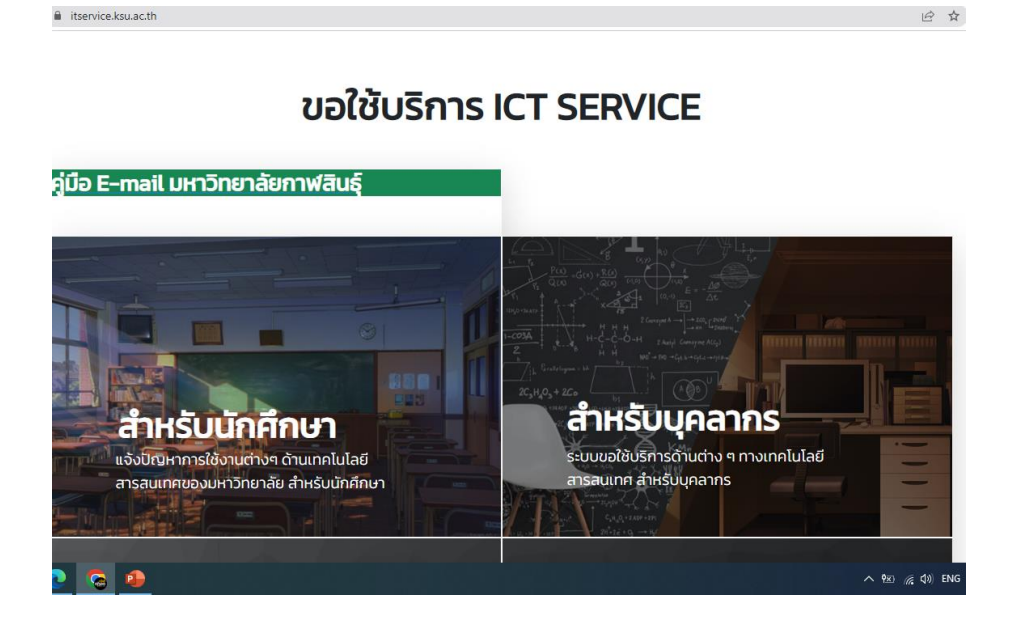

**7.** การเข้าใช้งานระบบสารสนเทศต่างๆของมหาวิทยาลัย สามารถเข้าได้ที่ลิงค์ **URL : www.ksu.ac.th หรือ eis.ksu.ac.th**

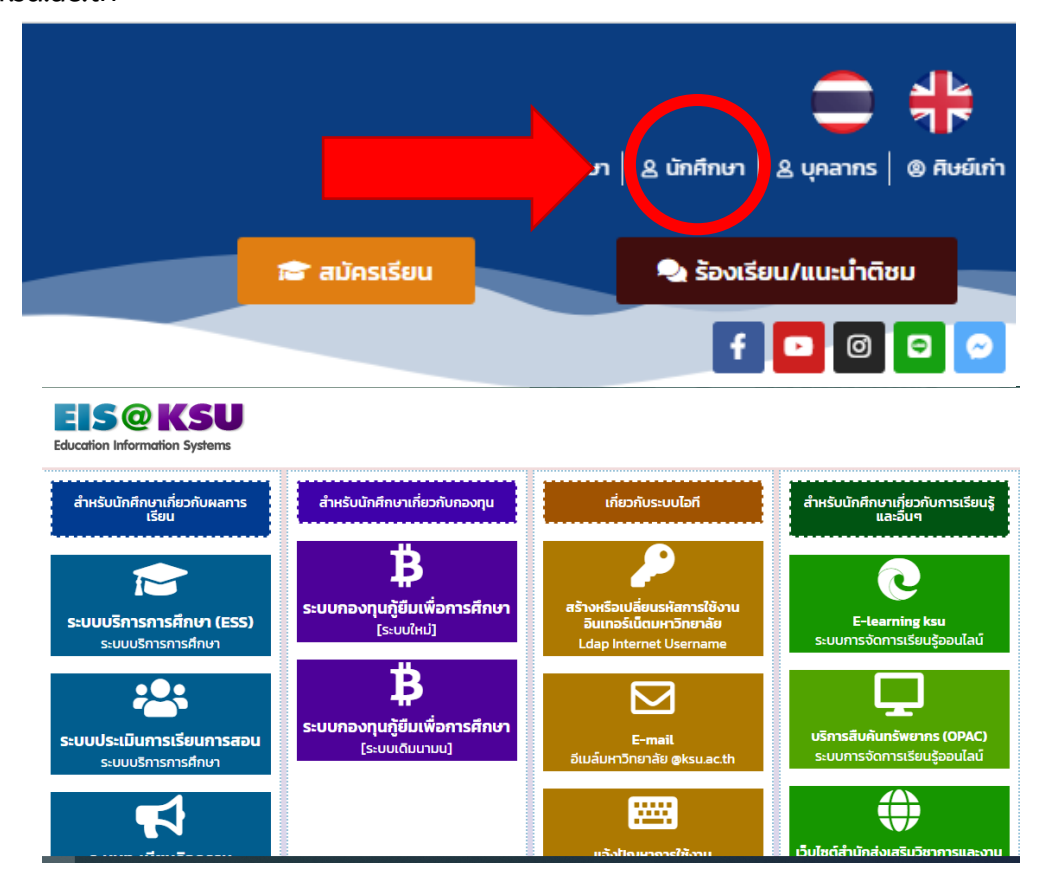

8. ช่องทางในการติดต่อ งานเทคโนโลยีสารสนเทสและการสื่อสาร **สายตรง ICT โทร.**

**โทร. 043-602052 (พื้นที่นามน) โทร. 043-811128 ต่อ 7130 (พื้นที่ในเมือง) Facebook : งานเทคโนโลยีสารสนเทศและการสื่อสาร มหาวิทยาลัยกาฬสินธุ์** 

**website : ict.ksu.ac.th**

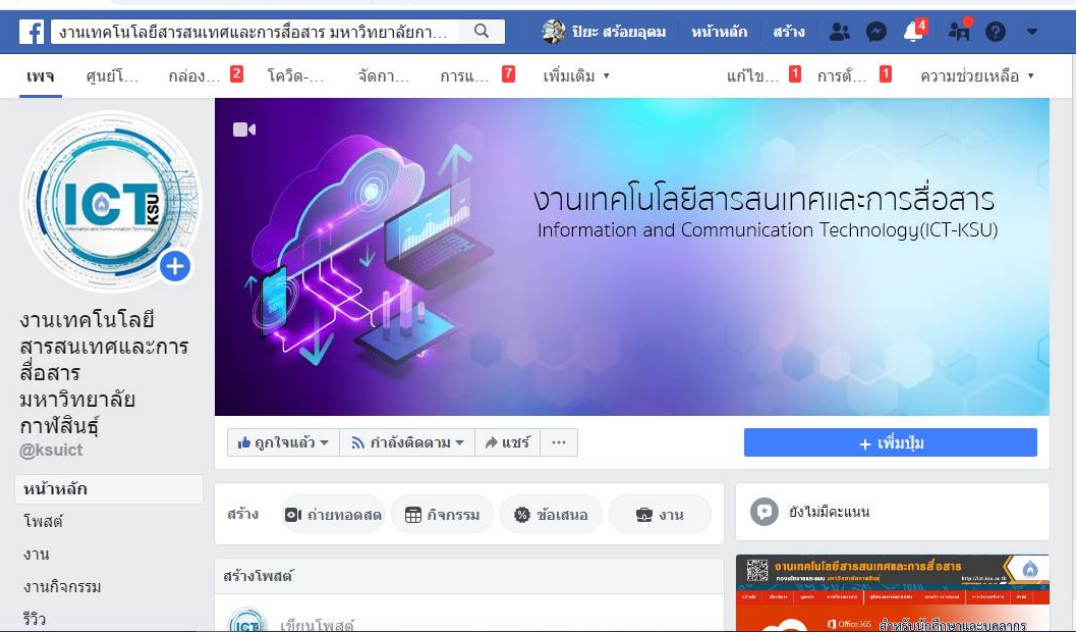